# **Open Book Take-Home Exam Quick Guide für Download und Upload**

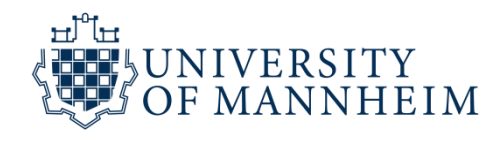

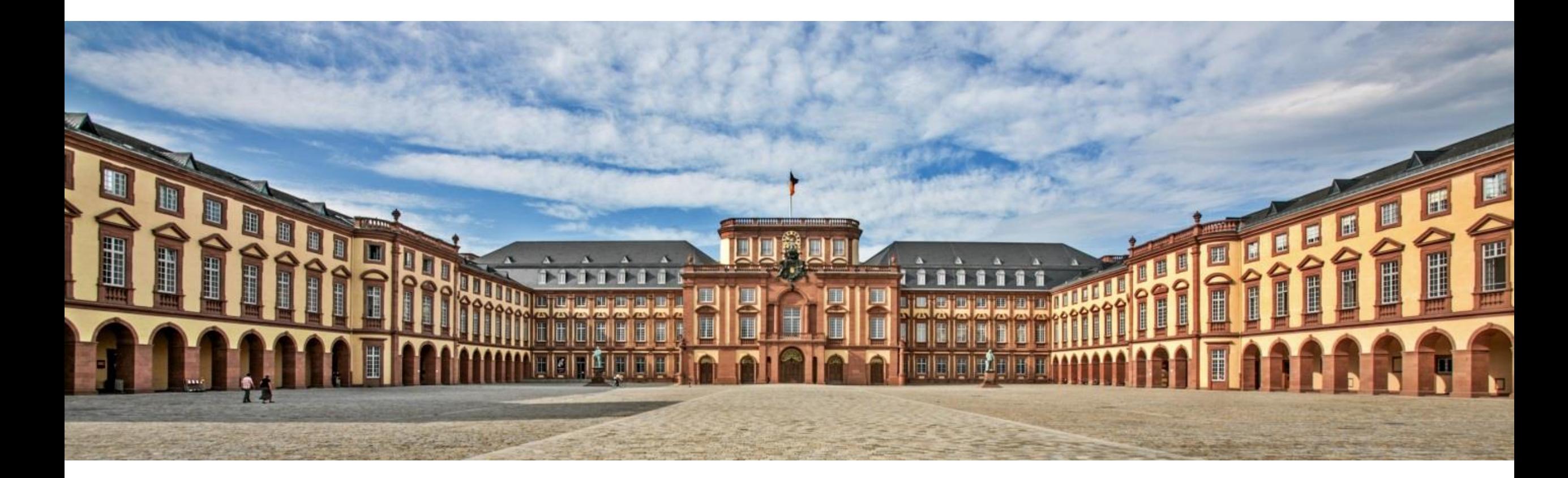

### **In dem Prüfungs-ILIAS finden Sie in dem Kurs für die Prüfung eine Aufgabe und einen Test**

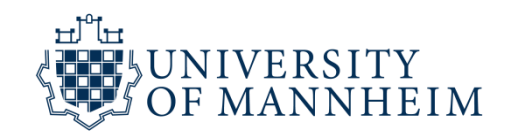

### Die Elemente für die Aufgabe und den Test stehen **nur während dem kommunizierten Zeitrahmen** zur Verfügung.

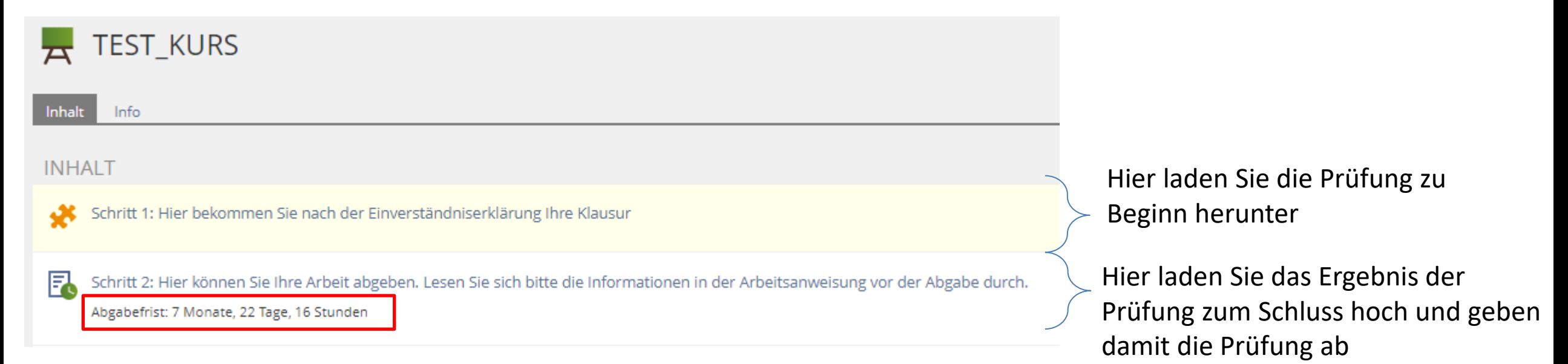

### **Durch den Test können Sie die Prüfung herunterladen!**

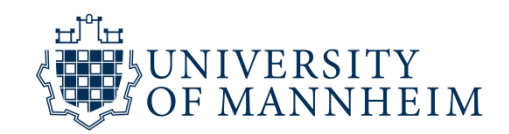

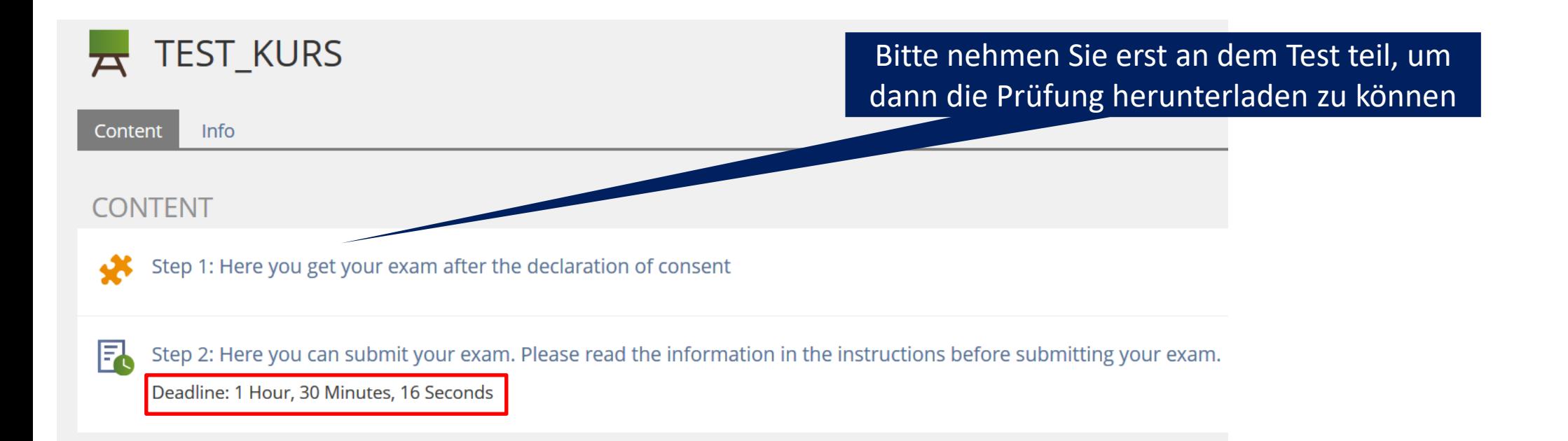

### **Starten Sie den Test um die Prüfung abzurufen**

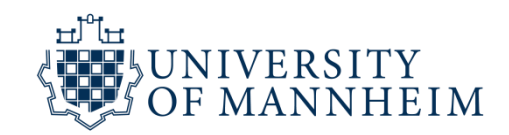

### Schritt 1: Hier bekommen Sie nach der Einverständniserklärung Ihre Klausur

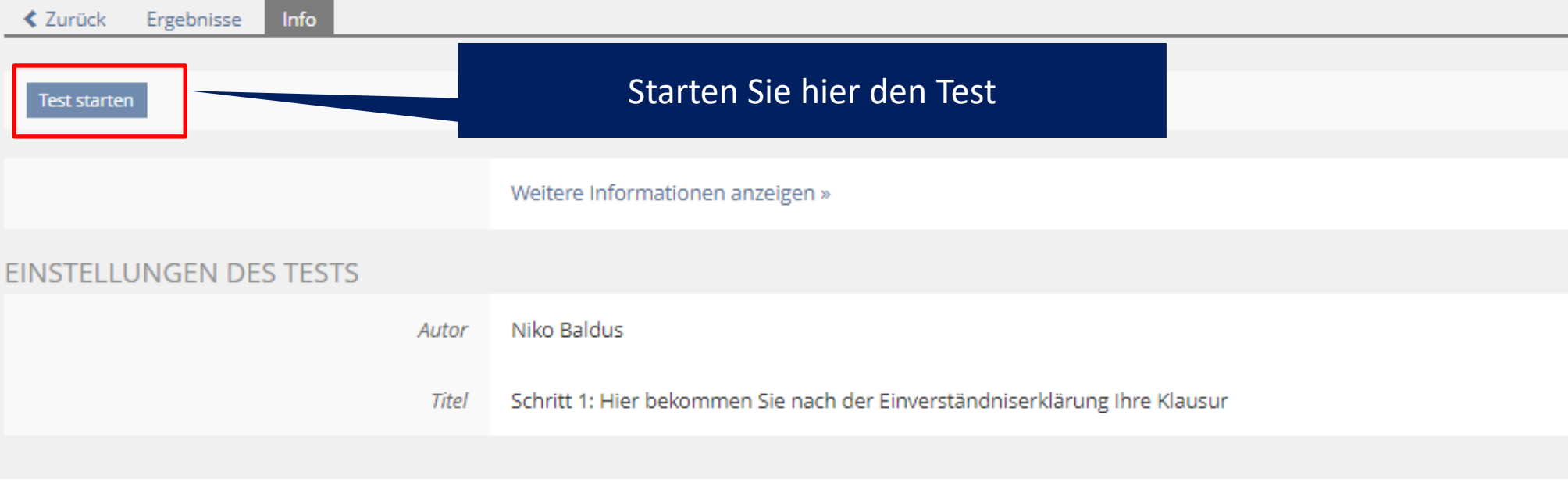

### **Sie müssen die Einverständniserklärung lesen und akzeptieren um die Prüfung zu erhalten.**

Schritt 1: Hier bekommen Sie nach der Einverständniserklärung Ihre Klausur

#### Test beenden

Erklärung zum Download der Prüfung Frage 1 von 2 Nicht beantwortet (in Bearbeitung)

1. Hiermit nehme ich zur Kenntnis, dass diese Klausur digital unterstützt stattfindet (Upload der Prüfungsaufgaben, Verfassen der Prüfungsarbeit, Download der verfassten Prüfungsarbeit).

2. Ich bestätige, dass ich über die für die Prüfungsteilnahme erforderliche Ausstattung verfüge, insbesondere über die Möglichkeit, längere Texte elektronisch zu verfassen sowie die verfasste Prüfungsarbeit elektronisch zu übermitteln.

3. Ferner erkläre ich, dass ich gesund bin und mich in der Lage fühle, die Klausur mitzuschreiben.

4. Mir ist bewusst, dass ich wie gewöhnlich Beeinträchtigungen des Prüfungsablaufs oder sonstige Verfahrensfehler, die während der Prüfungsteilnahme auftreten, unverzüglich über die im Vorfeld der Prüfung bekanntgegebenen Kommunikationskanäle gegenüber den "Aufsichtsführenden" melden muss, damit diese im Protokoll aufgenommen werden können und die Universität die Möglichkeit erhält, geeignete Maßnahmen zur Heilung anordnen zu können.

5. Mir ist bekannt, dass meine Prüfungsarbeit nach dem Upload zum Zwecke eines Plagiatsabgleichs in elektronischer Form anonymisiert versendet und gespeichert werden wird.

Sofern ich diese Erklärung nicht abgebe, ist eine Teilnahme an der Prüfung nicht möglich. Stattdessen habe ich die Möglichkeit, von dieser Prüfung zurückzutreten, sofern ich den Rücktritt spätestens vor Beginn des Downloads der Prüfungsaufgaben beantrage und auf die Sondersituation des neuen Coronavirus verweise

■ Ja, ich habe verstanden und willige ein

1. Lesen Sie die Erklärung und akzeptieren Sie hier

Weiter 4

Aktionen -

Weiter  $\rightarrow$ 

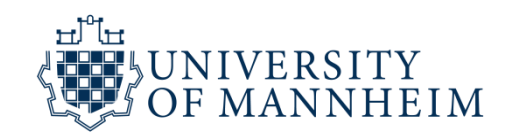

#### 2. Klicken Sie dann auf "Weiter"

# **Sie werden in einem Pop-up gebeten die Teilnahme an der Prüfung zu bestätigen**

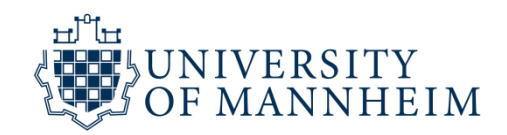

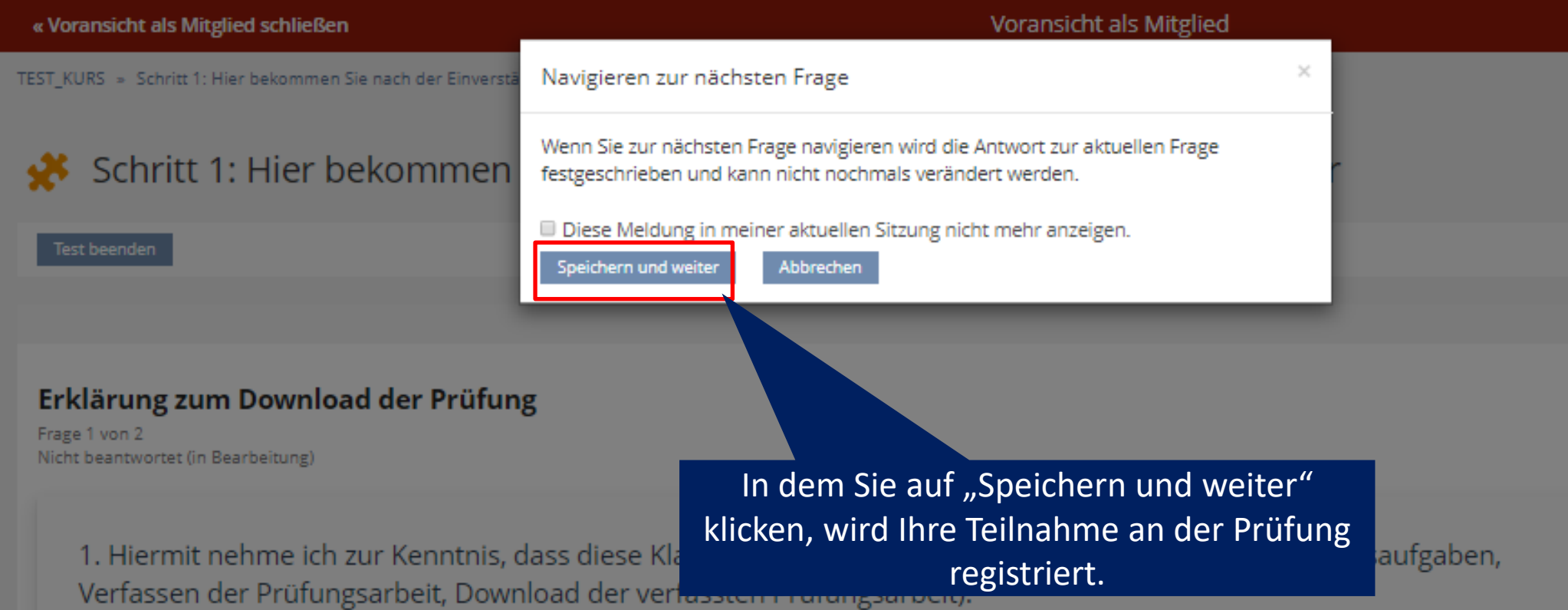

2. Ich bestätige, dass ich über die für die Prüfungsteilnahme erforderliche Ausstattung verfüge, insbesondere über die Möglichkeit, längere Texte elektronisch zu verfassen sowie die verfasste Prüfungsarbeit elektronisch zu übermitteln.

### Laden Sie die Prüfung und das Ergebnisblatt herunter, klicken Sie auf "Test **beenden" und beginnen Sie mit der Bearbeitung der Prüfungsaufgaben**

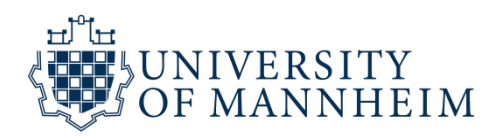

7

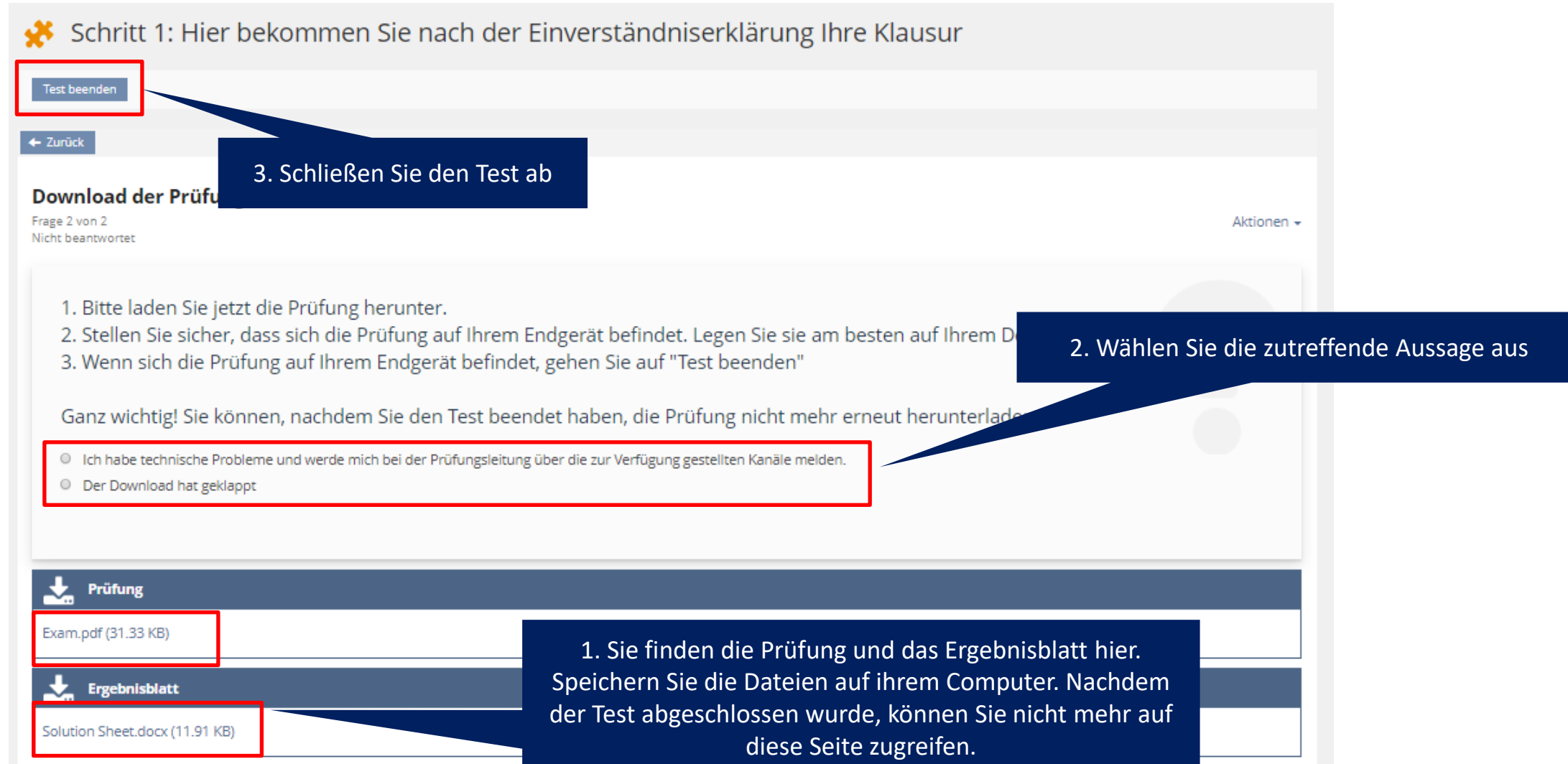

### **Laden Sie die Lösung am Ende der Prüfungszeit über die Aufgabe hoch um die Prüfung abzugeben**

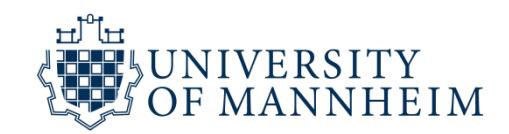

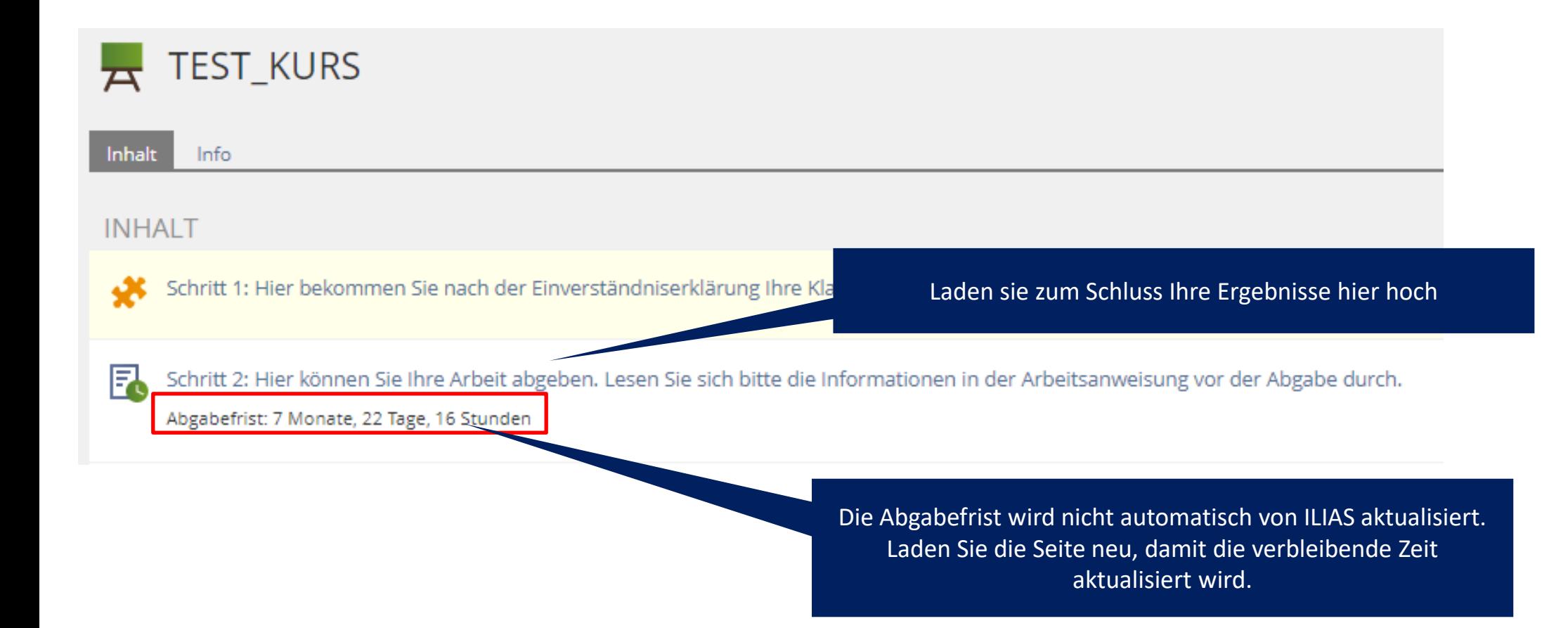

### **Geben Sie Ihre Lösung rechtzeitig ab verspätete Abgaben werden nicht akzeptiert**

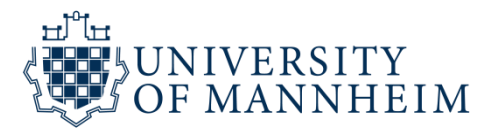

Aufgabeneinheiten **≮** Zurück Info Mit dem Hochladen der Datei akzeptieren Abgabe der Prüfung (Verpflichtend) Sie diese ErklärungVerbleibende Bearbeitungsdauer: 7 Monate, 22 Tage, 16 Stunden Abgabetermin: 31, Dez 2020, 00:00 ARBEITSANWEISUNG Erklärung vor dem Upload 1. Mit dem Upload meiner Klausur bestätige ich, dass ich die Klausur persönlich verfasst und keinerlei fremde Hilfe in Anspruch genommen habe. 2. Ebenso versichere ich, dass ich die Klausur ausschließlich unter Verwendung der von der Prüferin / von dem Prüfer freigegebenen Hilfsmittel erstellt haben. 3. Mir ist bekannt, dass die Prüfung, je nach Schwere des Verstoßes, mit der Note 5,0 "nicht ausreichend" oder mit "nicht bestanden" bewertet werden kann, wenn ich das Ergebnis der Prüfung durch Täuschung oder Benutzung nicht zugelassener Hilfsmittel oder durch Einflussnahme auf den Prüfer oder Aufsichtsführenden zu eigenem oder fremdem Vorteil beeinflusse oder selbiges versuche. 4. Ferner erkläre ich mich damit einverstanden, dass meine Arbeit zum Zwecke eines Plagiatsabgleichs in elektronischer Form anonymisiert versendet und gespeichert werden wird. Sofern ich diese Erklärung nicht abgebe, ist mir bewusst, dass von der Korrektur der Klausur abgesehen werden kann und die Leistung in diesen Fällen als mit der Note 5,0 "nicht ausreichend" beziehungsweise mit "nicht bestanden" bewertet gilt." Hier bekommen Sie die verbleibende **TERMINPLAN** Zeit erneut angezeigt Startzeit 01. Jan 2020, 00:00 31. Dez 2020, 00:00 Abgabetermin Verbleibende Bearbeitungsdauer 7 Monate, 22 Tage, 16 Stunden **IHRE EINREICHUNG** Klicken Sie hier um die Lösung abzugeben Abgegebene Dateien Sie haben noch keine Datei abgegeben. 9

# Laden Sie über "Datei hochladen" ihre Lösung **hoch (1/2)**

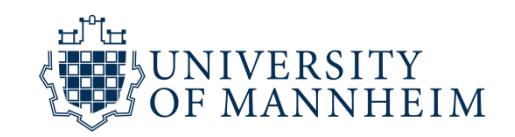

10

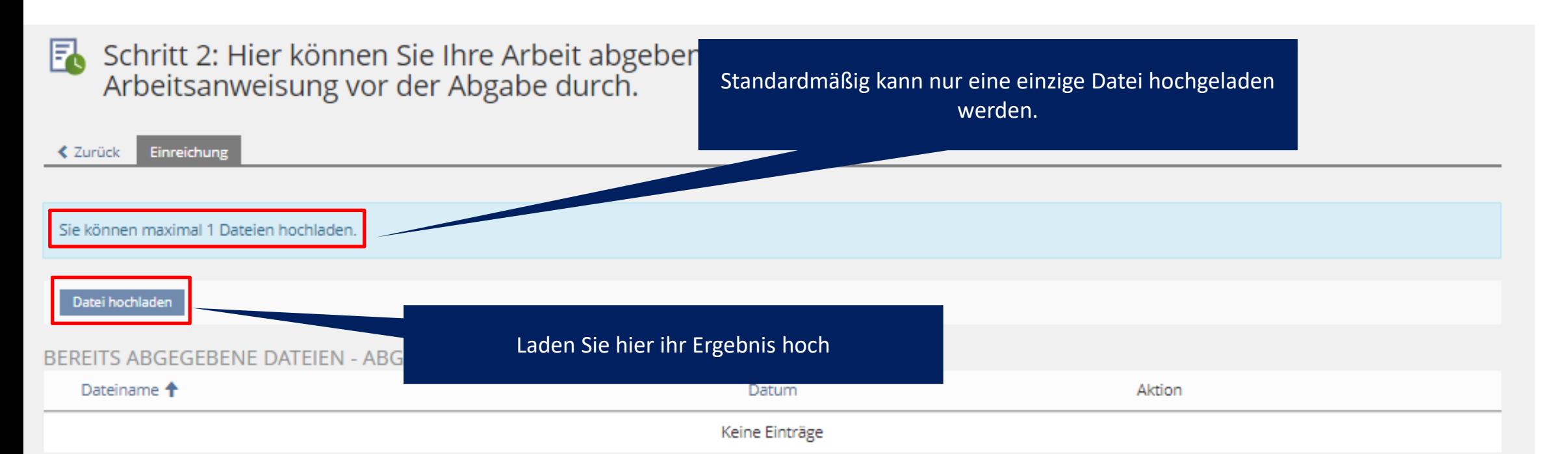

Bitte beachten: Wandeln Sie das als Microsoft Word-Datei bereitgestellte Ergebnisblatt in eine PDF-Datei um, indem Sie bei "Speichern unter" das PDF-Format auswählen. Von den Prüfenden können abweichende oder zusätzliche Vorgaben bezüglich Format oder Anzahl der Datei(en) gefordert und entsprechend eingestellt werden. Halten Sie sich an die Vorgaben.

# Laden Sie über "Datei hochladen" ihre Lösung **hoch (2/2)**

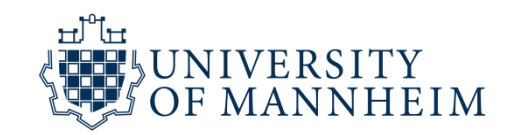

Schritt 2: Hier können Sie Ihre Arbeit abgeben. Lesen Sie sich bitte die Informationen in der Arbeitsanweisung vor der Abgabe durch.

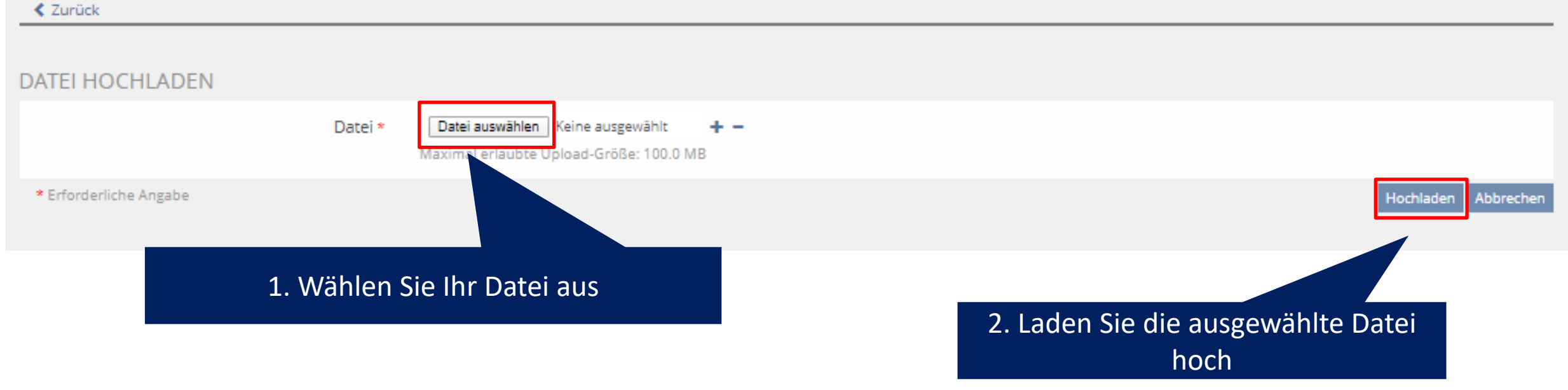

### **In dem Sie ihre Lösung erfolgreich hochgeladen haben, sind alle notwendigen Anforderungen für diesen Kurs erfüllt**

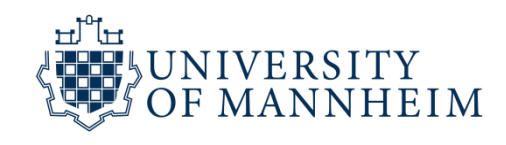

F. Schritt 2: Hier können Sie Ihre Arbeit abgeben. Lesen Sie sich bitte die Informationen in der Arbeitsanweisung vor der Abgabe durch.

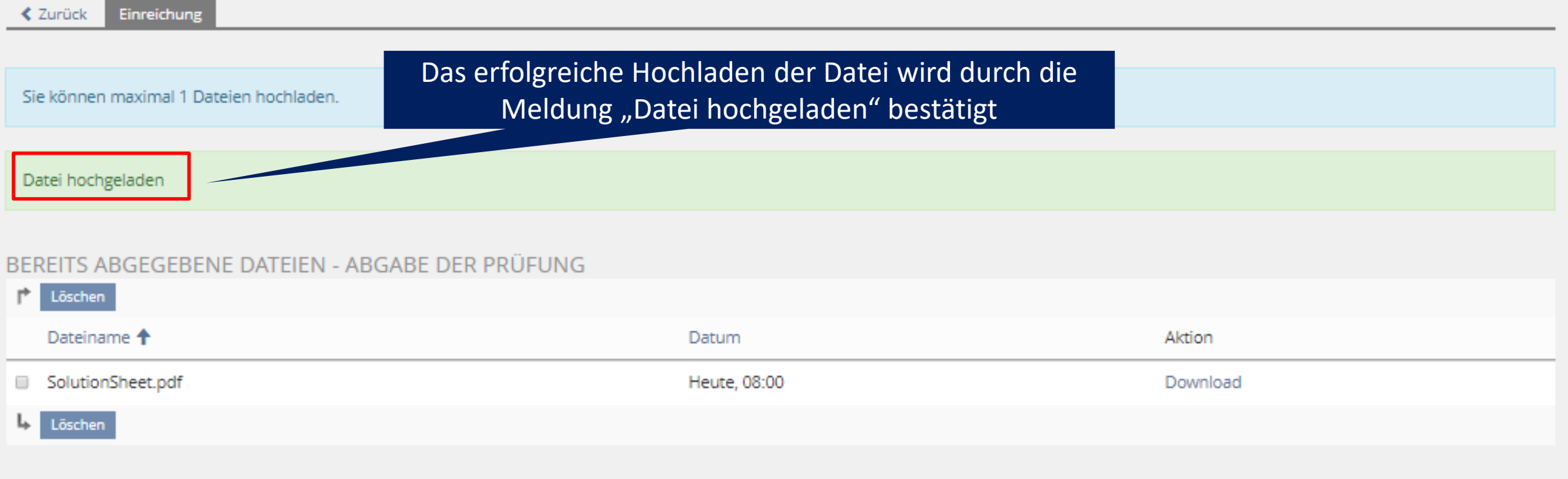